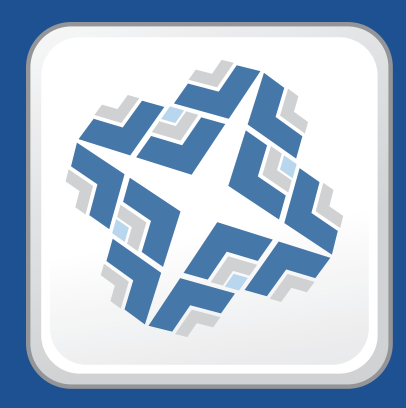

### **Imaging Suite Release Notes**

 **Version 8.6**

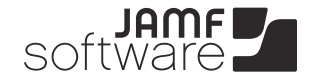

**JAMF Software, LLC** © 2012 JAMF Software, LLC. All rights reserved.

JAMF Software has made all efforts to ensure that this guide is accurate.

JAMF Software 301 4th Ave S Suite 1075 Minneapolis, MN 55415-1039 (612) 605-6625

Apache Tomcat and Tomcat are trademarks of the Apache Software Foundation.

Apple, the Apple logo, and Mac OS X are trademarks of Apple Inc., registered in the U.S. and other countries.

Casper Admin, Casper Imaging, the Imaging Suite, JAMF Software, the JAMF Software logo, and the JAMF Software Server (JSS) are trademarks of JAMF Software, LLC, registered in the U.S. and other countries.

Intel is a registered trademark of the Intel Corporation in the U.S. and other countries. Maker's Mark is a registered trademark of Beam Global Spirits & Wine, Inc.

Oracle and Java are registered trademarks of Oracle and/or its affiliates. Other names may be trademarks of their respective owners.

All other products and service names mentioned are the trademarks of their respective companies.

### **Contents**

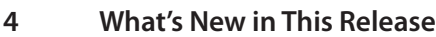

- **Installation**
- Compatibility
- Upgrading the JSS on Mac OS X Server
- Upgrading to OS X Server v10.8
- **Implemented Feature Requests**
- **Bug Fixes and Enhancements**
- Casper Admin
- Casper Imaging
- JAMF Software Server
- JSS Database Utility
- 10 JSS Installer for Windows
- /usr/sbin/jamf (jamf binary)
- **Known Issues**

# **What's New in This Release**

The following features are new in the Imaging Suite v8.6:

- **Support for OS X Mountain Lion (v10.8).** The Imaging Suite includes support for OS X v10.8.
- **Compatibility with Gatekeeper.** All client applications in the Imaging Suite are signed for compatibility with Gatekeeper. A signed JSS Installer for Mac (JSS Installer.pkg) is also available from JAMF Software Support upon request.

For a complete list of implemented feature requests, bug fixes, and enhancements, see the "Implemented Feature Requests" and "Bug Fixes and Enhancements" sections.

# **Installation**

### **Compatibility**

JAMF Software makes every effort to ensure backwards compatibility with earlier versions of the Imaging Suite. Use the most current version of the Imaging Suite to take full advantage of new features and bug fixes.

As with previous releases, Casper Admin requires a JSS running the same version.

#### **Upgrading the JSS on Mac OS X Server**

Use the JSS Installer for Mac to upgrade the JSS on Mac OS X Server.

#### **Requirements**

A Mac computer with:

- An Intel processor
- 2 GB of RAM
- 400 MB of disk space available
- OS X Server v10.6 or later
- $\blacksquare$  Java 1.6
- MySQL Enterprise Edition 5.5 or later (recommended) or MySQL Community Server 5.5 or later, available at:

[https://www.mysql.com/downloads/](http://www.mysql.com/downloads/)

Ports 8443 and 9006 available

#### **To upgrade the JSS:**

- 1. Back up your current database.
- 2. Copy the most current version of the JSS Installer for Mac to the server.

*Note:* The JSS Installer for Mac included in the product DMG (JSS Installer.mpkg) is unsigned. To obtain a signed version of the JSS Installer for Mac (JSS Installer.pkg), contact JAMF Software Support. The signed version allows you to install or upgrade the JSS when Apple's Gatekeeper feature is set to only allow applications downloaded from the Mac App Store and identified developers.

- 3. Double-click the installer to open it, and then click **Continue**.
- 4. When the Introduction pane appears, click **Continue**.
- 5. Read the information on the Read Me pane, and then click **Continue**.
- 6. Select a drive on which to install the software, and then click **Continue**.
- 7. If the Database pane appears, enter information about your MySQL database. Then, click **Continue**. The JSS Installer uses this information to connect to the existing database.

*Note:* This pane is only displayed if the database. xml file is in a custom location or contains invalid information.

- 8. Click **Install**.
- 9. Enter your administrator password when prompted, and then click **OK**.
- 10. When the upgrade is complete, follow the instructions on the Summary pane to access the JSS. Then, click **Close**.

If you scheduled database backups with the JSS Database Utility v8.2, it is recommended that you reschedule the backups using the updated version of the JSS Database Utility. (See "Backing Up the Database" in your product Administrator's Guide for detailed instructions.)

#### **Upgrading to OS X Server v10.8**

This section explains how to upgrade the server hosting the JSS to OS X Server v10.8.

#### **To upgrade the server hosting the JSS to OS X Server v10.8:**

- 1. Back up your current database.
- 2. Upgrade from OS X v10.7 to v10.8.
- 3. Install Java 1.6.
- 4. Follow the instructions for upgrading the JSS.

# **Implemented Feature Requests**

The following feature requests are implemented in the Imaging Suite v8.6:

- **IFME 1980** [JAMF Nation [FR-551](https://jamfnation.jamfsoftware.com/featureRequest.html?id=551)] The upgrade procedure in the product documentation includes a step for backing up custom reports.
- **IFME 180** [JAMF Nation [FR-180](https://jamfnation.jamfsoftware.com/featureRequest.html?id=180)] Casper Imaging accurately displays the progress when restoring a Winclone image.

# **Bug Fixes and Enhancements**

### **Casper Admin**

Fixed in v8.64:

- [D-003236] Fixed an issue that caused Casper Admin to replicate files every time a distribution point was replicated when the Syncing preference was set to Checksum.
- [D-003104] Fixed an issue that caused Casper Admin to replicate Winclone images every time a distribution point was replicated regardless of replication preferences.

### **Casper Imaging**

Fixed in v8.6:

- [D-002844] Fixed an issue that prevented Casper Imaging from respecting the specified start number for numerical naming when using Target Mode Imaging.
- [D-002894] Fixed an issue that caused WinClone images to boot improperly when a Mac OS X Installer is used to image a partition.
- [D-002927] Fixed an issue that prevented Casper Imaging from applying AirPort settings when IPv4 is configured manually.
- [D-002930] Fixed an issue that caused Casper Imaging to mount multiple distribution points when using Target Mode Imaging.
- **•** [D-002945] Fixed an issue that caused Target Mode Imaging to result in a non-bootable partition.

Fixed in v8.61:

- [D-003067] Fixed an issue that caused Spotlight to be disabled on client computers after imaging with a method other than Target Mode Imaging (TMI).
- [D-003074] Fixed an issue that caused Casper Imaging to assign duplicate names when using a CSV file to name computers during Target Mode Imaging (TMI).
- [D-003076] Fixed an issue that prevented Casper Imaging from caching PKGs with the **This package must be installed to the boot volume at imaging time** option selected on OS X v10.8.
- [D-003083] Fixed an issue that caused Casper Imaging to create an unbootable Windows 7 partition on Thunderbolt computers when the partition was part of a configuration with OS X v10.7 and later.
- [D-003093] Fixed an issue that prevented scripts with a priority of "At Reboot" from running after imaging unless the configuration also contains a package with the **This package must be installed to the boot volume at imaging time** option selected.
- [D-003103] Fixed an issue in Casper Imaging that prevented computers from trusting certificates issued by the JSS's built-in CA after the computers are imaged with Autorun data.
- [D-003108] Fixed an issue that prevented Casper Imaging from naming computers when deploying an OS X v10.8 configuration.

Fixed in v8.64:

- [D-003108] Fixed an issue that prevented Casper Imaging from naming computers when deploying an OS X v10.8 configuration.
- [D-003169] Fixed an issue that caused Casper Imaging to restore a backup of the com.apple.loginwindow.plist file after deploying a configuration that contained a script that wrote to the file and packages with the **This package must be installed to the boot volume at imaging time** checkbox selected.
- **•** [D-003182] Fixed an issue that caused Casper Imaging to display the error "Casper Imaging quit unexpectedly" after authenticating locally more than once on the same computer.
- [D-003231] Fixed an issue that prevented Casper Imaging from imaging computers using a local distribution point in online imaging mode.
- [D-003245] Fixed an issue that prevented the jamfHelper from displaying a message on computers with OS X v10.8 when Casper Imaging is installing packages to the boot volume and the iCloud Setup Assistant is open.

### **JAMF Software Server**

Fixed in v8.6:

[D-002833] Fixed an issue that prevented the JSS from binding computers using Centrify 4.4.3 or later when a zone is specified.

Fixed in v8.61:

- [D-002947] The JSS displays the "Create" and "Update" columns for LDAP user group API privileges in the correct order.
- [D-003060] The JSS interface has been hardened against the following reported cross-site request forgery (CSRF) vulnerabilities:
	- • VU#555668
	- $\cdot$  CVF-2012-4051
- [D-003144] Fixed an issue that prevented the JSS from granting the appropriate API privileges to LDAP user groups with privileges to use Casper Imaging or add hardware.

Fixed in v8.64:

- [D-001482] Fixed an issue that caused the JSS to attempt authentication for each LDAP group in the JSS when incorrect LDAP credentials are entered at the JSS login window or in client applications.
- [D-003084] Fixed an issue that prevented computers imaged with a PreStage from being assigned to the building and department specified in the PreStage settings.
- [D-003225] Fixed an issue that caused the JSS to return a CSRF error when the **Take Action on Results** pop-up menu was used to delete computers.

### **JSS Database Utility**

Fixed in v8.6:

- [D-002848] Fixed an issue that prevented the JSS Database Utility from detecting when binary logging has been enabled.
- [D-002849] Fixed an issue that prevented the JSS Database Utility from disabling binary logging.

#### **JSS Installer for Windows**

Fixed in v8.6:

[D-002870] The JSS Installer for Windows (JSS Installer.msi) is now signed.

### **/usr/sbin/jamf (jamf binary)**

Fixed in v8.6:

- [D-000066] Fixed an issue that prevented computers from entering Sleep mode if application usage reporting is enabled or restricted software is configured.
- [D-002867] Fixed an issue that prevented the jamf binary from updating location information for computers that belong to a network segment.
- [D-003001] Fixed an issue that prevented the jamf binary from updating ByHost preference files and returned an error if the jamf fixByHostFiles command is executed with a ByHost file that has a malformed name.

Fixed in v8.61:

- [D-003080] Fixed an issue that sometimes prevented unicode characters from being handled properly during communication between the JSS and the jamf binary.
- [D-003105] Fixed an issue that prevented the jamf binary from granting administrator privileges to the user when executing the jamf createAccount command on OS X v10.6.8 to create a user named "admin".
- [D-003146] Fixed an issue that caused the mount\_afp binary in OS X to crash when called by the jamf binary.

Fixed in v8.64:

[D-003128] Fixed an issue that caused passwords to be displayed in plain text when viewing the process status while the jamf binary is running.

# **Known Issues**

There is one known issue with the Imaging Suite v8.6:

[D-003040] Casper Imaging fails when re-imaging computers that have FileVault 2 activated. Use Disk Utility to re-partition the disk before using Casper Imaging to re-image.

For instructions on re-imaging computers that have FileVault 2 activated, see the following Knowledge Base article:

<https://jamfnation.jamfsoftware.com/article.html?id=228>